# Sequence Analysis with TraMineR

#### Gilbert Ritschard

Institute for Demographic and Life Course Studies, University of Geneva and NCCR LIVES: Overcoming vulnerability, life course perspectives <http://mephisto.unige.ch/traminer>

Summer School in Longitudinal and Life Course Research, Oxford, 2nd-6th September 2013

<span id="page-0-0"></span>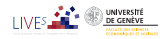

29/8/2013gr 1/76

[Sequence Analysis with TraMineR](#page-0-0)

#### **Outline**

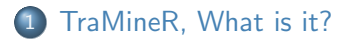

- 2 [Basics of sequence analysis with TraMineR](#page-10-0)
- 3 [More about TraMineR](#page-53-0)

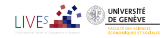

29/8/2013gr 2/76

#### **TraMineR**

 $\bullet$  Trajectory Miner in R: a toolbox for exploring, rendering and analyzing categorical sequence data

<span id="page-2-0"></span>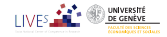

# TraMineR, Why?

- TraMineR primary aim: Answer questions from social sciences
	- where sequences (succession of states or events) describe life trajectories
- Examples of questions:
	- Do life courses obey some social norm?
		- Which are the standard trajectories?
		- What kind of departures do we observe from those standards?
		- How do life course patterns evolve over time?
	- Why are some people more at risk to follow a chaotic trajectory or stay stuck in an unwanted state?
		- How does the trajectory complexity evolve across birth cohorts?
	- How is the life trajectory related to sex, social origin and other cultural factors?

<span id="page-3-0"></span>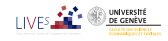

#### What TraMineR offers to answer those questions

- Various graphics and descriptive measures of individual sequences.
- Tools for computing pairwise dissimilarities between sequences which open access to plenty of advanced statistical and data analysis tools
	- Clustering and principal coordinate analysis (MDS)
	- Discrepancy analysis (ANOVA and regression trees)
	- Identification of representative sequences (trajectory-types)
	- ...
- Tools for mining frequent and discriminant event subsequences

<span id="page-4-0"></span>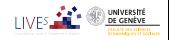

#### TraMineR's features

- $\bullet$  Handling of longitudinal data and conversion between various sequence formats
- Plotting sequences (distribution plot, frequency plot, index plot and more)
- **Individual longitudinal characteristics of sequences (length, time in each state,** longitudinal entropy, turbulence, complexity and more)
- **•** Sequence of transversal characteristics by position (transversal state distribution, transversal entropy, modal state)
- Other aggregated characteristics (transition rates, average duration in each state, sequence frequency)
- Dissimilarities between pairs of sequences (Optimal matching, Longest common subsequence, Hamming, Dynamic Hamming, Multichannel and more)
- **•** Representative sequences and discrepancy measure of a set of sequences
- ANOVA-like analysis and regression tree of sequences
- **•** Rendering and highlighting frequent event sequences
- Extracting frequent event subsequences
- **IDENTIFY CONTERNATION I**dentifying most discriminating event subsequences
- **Association rules between subsequences**

<span id="page-5-0"></span>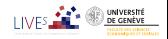

#### The TraMineR Swiss knife

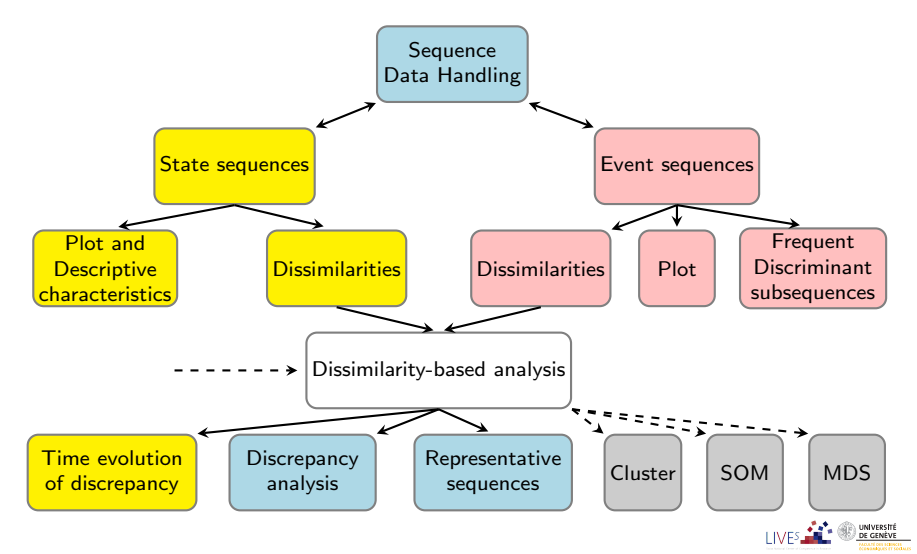

<span id="page-6-0"></span>29/8/2013gr 9/76

# Other programs for sequence analysis

- Optimize (Abbott, 1997)
	- **Computes optimal matching distances**
	- No longer supported
- **O** TDA (Rohwer and Pötter, 2002)
	- free statistical software, computes optimal matching distances
- o Stata, SQ-Ados (Brzinsky-Fay et al., 2006)
	- **•** free, but licence required for Stata
	- o optimal matching distances, visualization and a few more
	- **•** See also the add-ons by Brendan Halpin <http://teaching.sociology.ul.ie/seqanal/>
- CHESA free program by Elzinga (2007)
	- Various metrics, including original ones based on non-aligning methods
	- **a** Turbulence
- No equivalent package in R.
	- Packages such as those provided by Bioconductor are specifically devoted to biological issues.
	- arulesSequences mining of association rules (Zaki, 2001)

<span id="page-7-0"></span>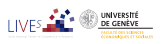

[Sequence Analysis with TraMineR](#page-0-0) [TraMineR, What is it?](#page-8-0) [TraMineR: Where and how to install](#page-8-0)

## TraMineR: Where and why in R?

- Package for the free open source R statistical environment
	- R and TraMineR freely available from the CRAN (Comprehensive R Archive Network) <http://cran.r-project.org>
- TraMineR runs in R, it can straightforwardly be combined with other R commands and libraries. For example:
	- dissimilarities obtained with TraMineR can be inputted to already optimized processes for clustering, MDS, self-organizing maps, ...
	- TraMineR 's plots can be used to render clustering results;
	- complexity indexes can be used as dependent or explanatory variables in linear and non-linear regression, ...

<span id="page-8-0"></span>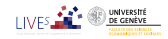

[Sequence Analysis with TraMineR](#page-0-0) [TraMineR, What is it?](#page-9-0) [TraMineR: Where and how to install](#page-9-0)

# Installing TraMineR

#### **o** Stable version from the CRAN

- Check that you have the latest version of R (upgrade if necessary)
- Start R and run following command from the console

install.packages("TraMineR", dependencies = TRUE)

- On Linux, you may need to first install additional components.
- Development version from R-Forge
	- Command

source("http://mephisto.unige.ch/traminer/install-devel.R")

also installs TraMineRextras, WeightedCluster, dependencies and a few other useful packages

<span id="page-9-0"></span>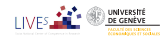

[Sequence Analysis with TraMineR](#page-0-0) [Basics of sequence analysis with TraMineR](#page-10-0) [The mvad example dataset](#page-10-0)

# The 'mvad' data set

- McVicar and Anyadike-Danes (2002)'s study of school to work transition in Northern Ireland.
- dataset distributed with the TraMineR library.
- 712 cases (survey data).
- 72 monthly activity statuses (July 1993-June 1999)

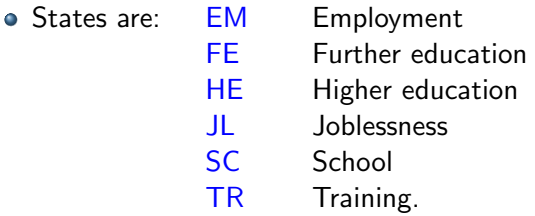

- 14 additional (binary) variables
- <span id="page-10-0"></span>The follow-up starts when respondents finished compulsory school (16 years old).

[Sequence Analysis with TraMineR](#page-0-0) [Basics of sequence analysis with TraMineR](#page-11-0) [The mvad example dataset](#page-11-0)

#### mvad variables

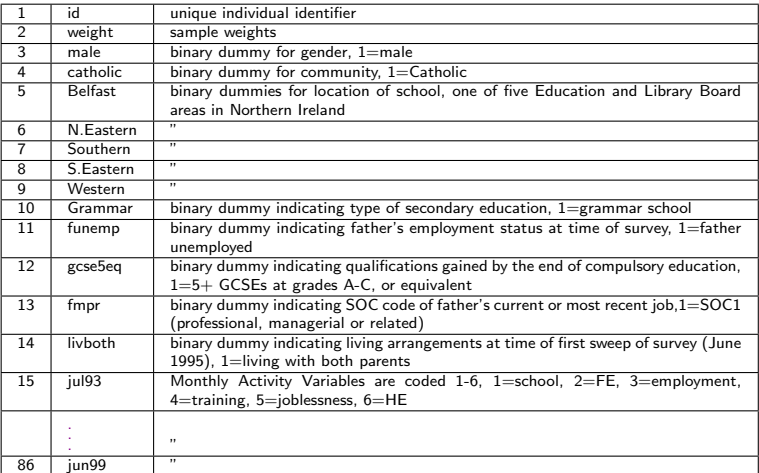

<span id="page-11-0"></span>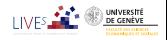

[Sequence Analysis with TraMineR](#page-0-0) [Basics of sequence analysis with TraMineR](#page-12-0) [The mvad example dataset](#page-12-0)

#### The mvad sequences are in STS form

• The mvad sequences are organized in STS (XX) form, i.e., each sequence is given as a (row) vector of consecutive states.

head(mvad[, 17:22])

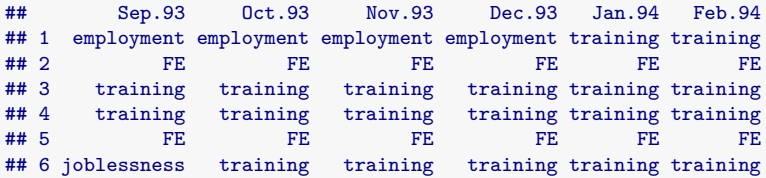

There are other ways of organizing sequences data (SPS or XT, SPELL, Person-Period, ...) and TraMineR supports most of them.

<span id="page-12-0"></span>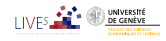

[Sequence Analysis with TraMineR](#page-0-0) [Basics of sequence analysis with TraMineR](#page-13-0) [Creating the state sequence object](#page-13-0)

#### Creating the state sequence object

- Most TraMineR functions for state sequences require a state sequence object as input argument.
- The state sequence object contains
	- the sequences
	- and their attributes (alphabet, labels, colors, weights, ...)
- Hence, we first have to create this object

<span id="page-13-0"></span>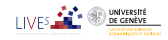

[Sequence Analysis with TraMineR](#page-0-0) [Basics of sequence analysis with TraMineR](#page-14-0) [Creating the state sequence object](#page-14-0)

# Starting TraMineR and creating a state sequence object

Load TraMineR and the mvad data.

```
library(TraMineR)
data(mvad)
```
Check the alphabet (from Sept 93 to June 99; i.e., positions 17 to 86: We skip July-August 93)

```
(mvad.alph \leftarrow segstat1(mvad[, 17:86]))## [1] "employment" "FE" "HE" "joblessness" "school"
## [6] "training"
```
• Create the 'state sequence' object

```
## mvad.lab <- seqstatl(mvad[,17:86])
mvad.lab <- c("employment", "further education", "higher education",
    "joblessness", "school", "training")
mvad.shortlab <- c("EM", "FE", "HE", "JL", "SC", "TR")
mvad.seq <- seqdef(mvad[, 17:86], alphabet = mvad.alph, labels = mvad.lab,
    states = mvad.shortlab, weights = mvad$weight, xtstep = 6)
```
[Sequence Analysis with TraMineR](#page-0-0) [Basics of sequence analysis with TraMineR](#page-15-0) [Creating the state sequence object](#page-15-0)

#### Main sequence object attributes and seqdef arguments

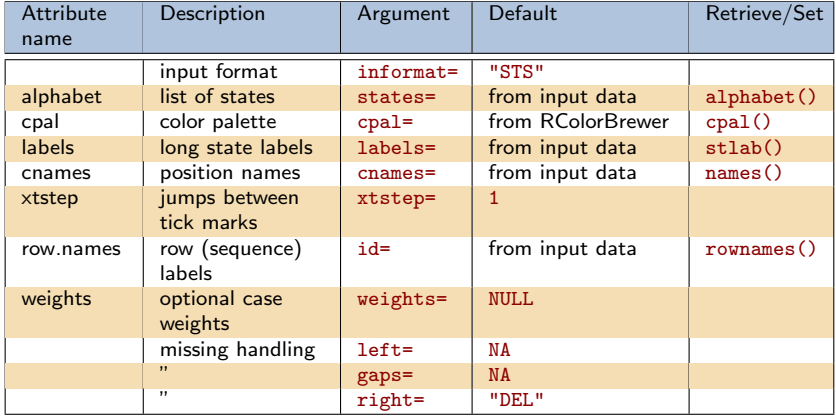

<span id="page-15-0"></span>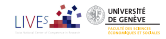

[Sequence Analysis with TraMineR](#page-0-0) [Basics of sequence analysis with TraMineR](#page-16-0) [Rendering sequences](#page-16-0)

#### Rendering sequences

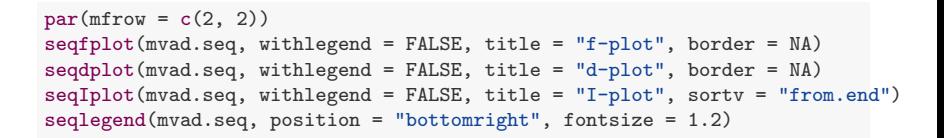

<span id="page-16-0"></span>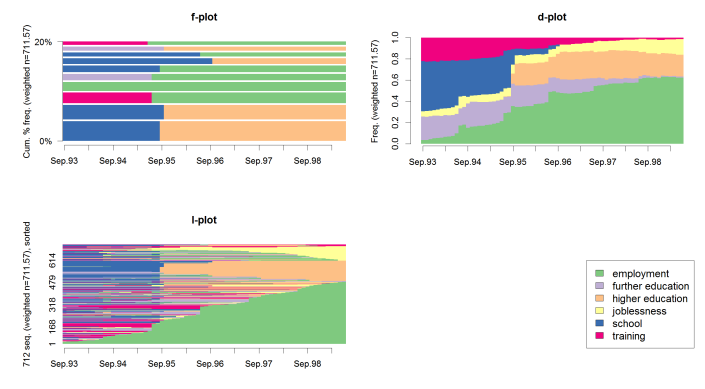

29/8/2013gr 24/76

[Sequence Analysis with TraMineR](#page-0-0) [Basics of sequence analysis with TraMineR](#page-17-0) [Rendering sequences](#page-17-0)

#### Rendering sequences by group (sex)

seqIplot(mvad.seq, group = mvad\$male, sortv = "from.start", title = "Sex")

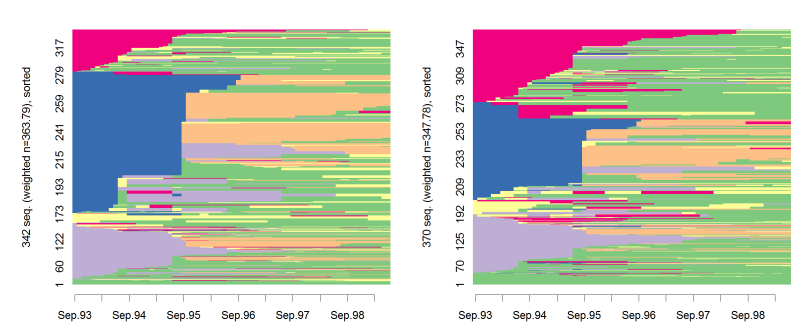

Sex - female

Sex - male

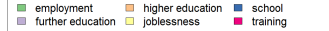

<span id="page-17-0"></span>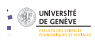

## Characterizing set of sequences

• Sequence of cross-sectional measures (modal state, between entropy, ...)

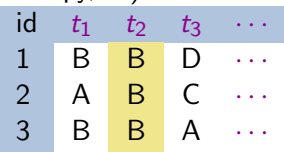

• Summary of longitudinal measures (within entropy, transition rates, mean duration ...)

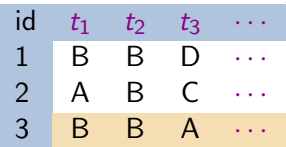

<span id="page-18-0"></span>Other global characteristics: sequence medoid, diversity of sequences, ...

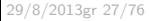

#### Transition rates

round(trate <- seqtrate(mvad.seq), 3)

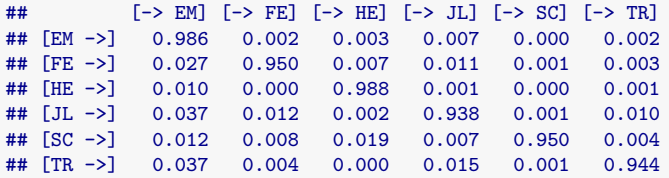

<span id="page-19-0"></span>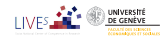

#### Mean time in each state

by qualification gained at end of compulsory school

seqmtplot(mvad.seq, group = mvad\$gcse5eq, title = "End CS qualification")

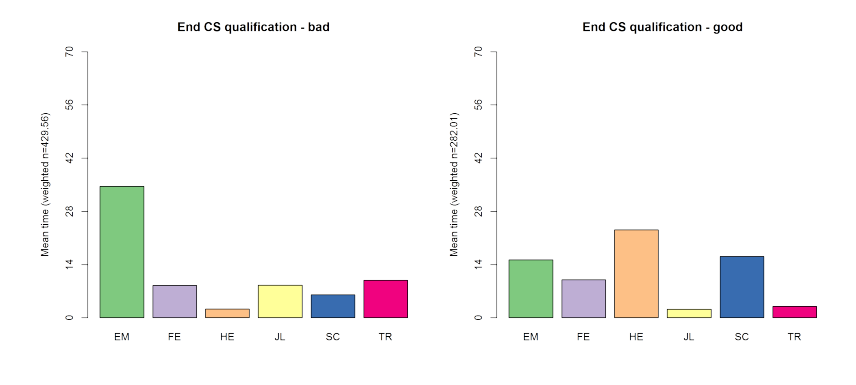

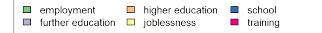

<span id="page-20-0"></span>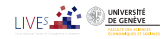

#### Sequence of transversal distributions

For bad qualification at end of compulsory school, 9 months

```
seqstatd(mvad.seq[mvad$gcse5eq == "bad", 6:15])
```
<span id="page-21-0"></span>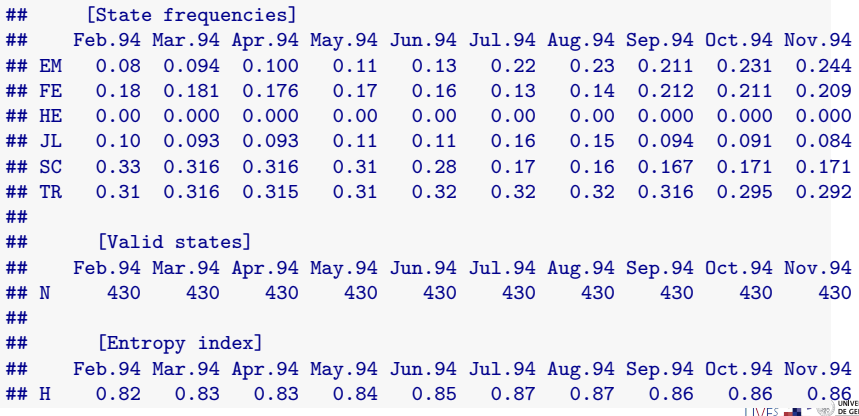

# Sequence of transversal distributions (chronogram)

by qualification gained at end of compulsory school

seqdplot(mvad.seq, group = mvad\$gcse5eq, title = "End CS qualification",  $border =  $N_A$ )$ 

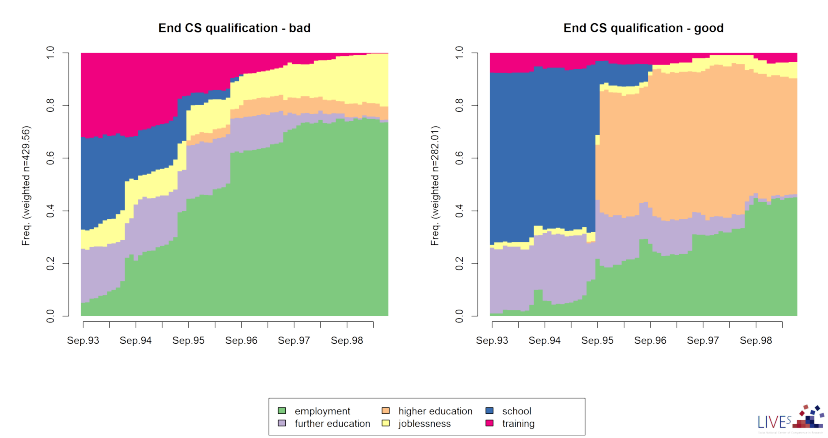

<span id="page-22-0"></span>29/8/2013gr 31/76

#### Sequence of modal states

by qualification gained at end of compulsory school

seqmsplot(mvad.seq, group = mvad\$gcse5eq, title = "End CS qualification",  $border = NA)$ 

<span id="page-23-0"></span>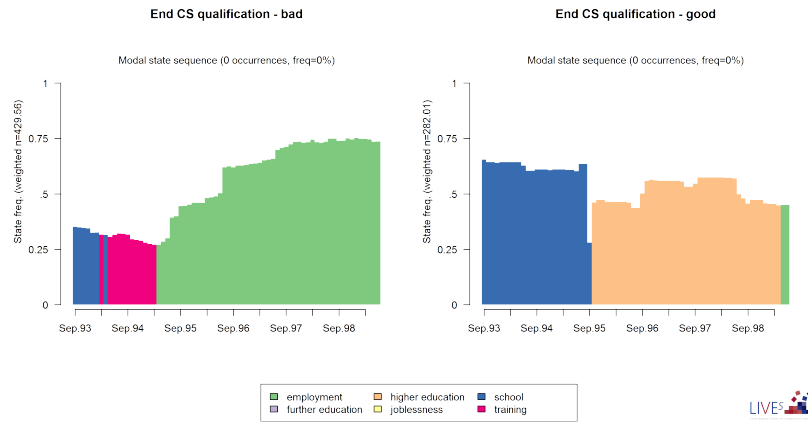

#### Transversal entropies

Time evolution of the transversal state diversity

seqplot.tentrop(mvad.seq, title = "End CS qualification", group = mvad\$gcse5eq)

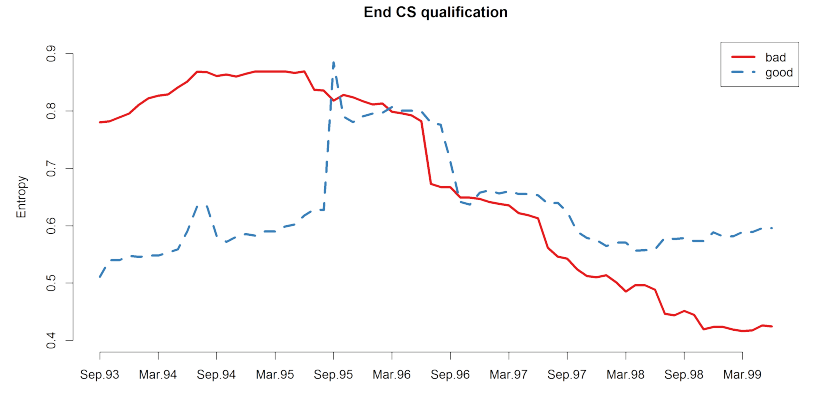

<span id="page-24-0"></span>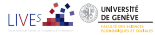

#### Longitudinal Characteristics

#### • Characteristics of individual sequences

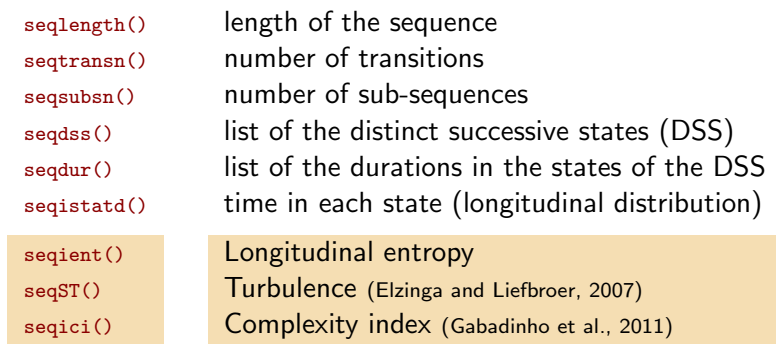

<span id="page-25-0"></span>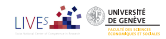

#### Distinct successive states and their durations

SPS format

```
## Sequence
## [1] (EM, 4) - (TR, 2) - (EM, 64)## [2] (FE,36)-(HE,34)
## [3] (TR,24)-(FE,34)-(EM,10)-(JL,2)
```
• Distinct successive states(DSS)

```
seqdss(mvad.seq)[1:3, ]
## Sequence
     EM - TR - EM## 2 FE-HE
## 3 TR-FE-EM-JL
```
• Duration in successive states

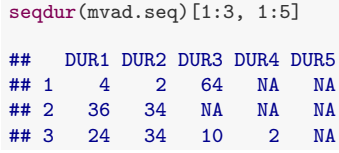

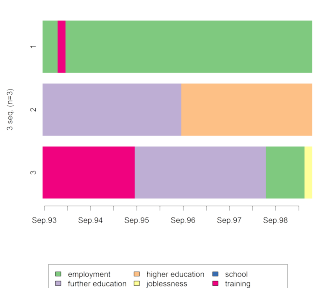

<span id="page-26-0"></span>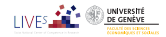

## Complexity of the sequences

- To evaluate the complexity of a sequence we may consider
- Longitudinal entropy
	- does not account for the sequencing of the states (AABB and ABAB have same entropy)
- Turbulence (Elzinga and Liefbroer, 2007)
	- composite measure based on
		- the number of sub-sequences of the DSS sequence
		- **•** the variance of the durations of the successive states
	- sensitive to state sequencing
- Index of complexity (Gabadinho et al., 2010, 2011)
	- composite measure based on
		- **•** the number of transitions
		- the longitudinal entropy
	- sensitive to state sequencing

<span id="page-27-0"></span>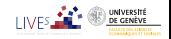

#### Computing the sequence complexity measures

```
mvad.ient <- seqient(mvad.seq)
mvad.cplx <- seqici(mvad.seq)
mvad.turb <- seqST(mvad.seq)
ctab <- data.frame(mvad.ient, mvad.cplx, mvad.turb)
```
<span id="page-28-0"></span>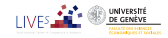

#### Comparing the measures

#### plot(ctab)

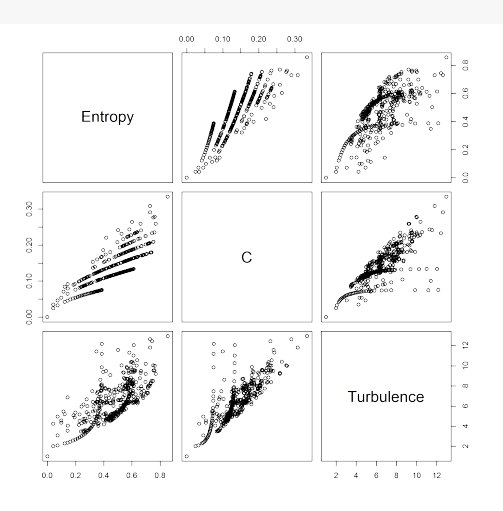

<span id="page-29-0"></span>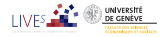

29/8/2013gr 39/76

#### Distribution of complexity by sex

boxplot(mvad.cplx ~ mvad\$male, col = "lightsteelblue")

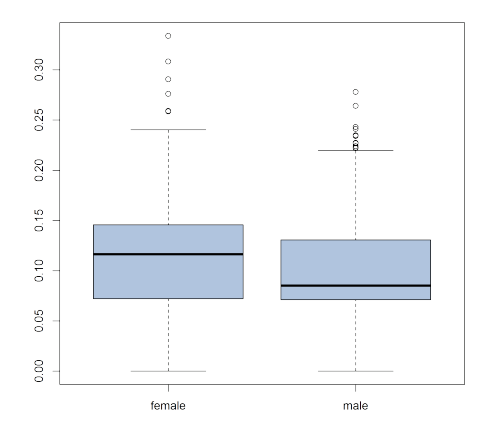

<span id="page-30-0"></span>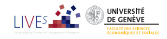

29/8/2013gr 40/76

#### Analyzing how complexity is related to covariates Regressing complexity on covariates

 $lm.ici \leftarrow lm(mvad.cplx \text{ _}male + funemp + gcse5eq, data = wvad)$ 

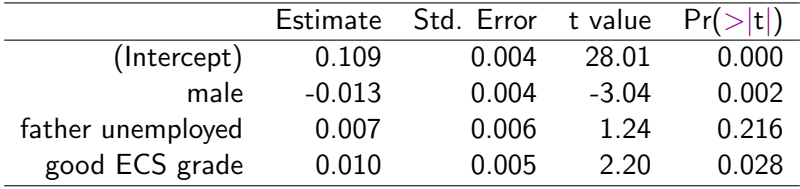

<span id="page-31-0"></span>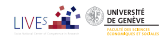

#### Pairwise dissimilarities between sequences

- Distance between sequences
	- Different metrics (LCP, LCS, OM, HAM, DHD)
- Once we have pairwise dissimilarities, we can
	- Partition a set of sequences into homogeneous clusters
	- Identify representative sequences (medoid, densest neighborhood)
	- Self-organizing maps (SOM) of sequences (Massoni et al., 2009)
	- MDS scatterplot representation of sequences
	- Measure the discrepancy between sequences
	- Discrepancy analysis of a set of sequences (ANOVA)
	- Grow regression trees for explaining the sequence discrepancy

<span id="page-32-0"></span>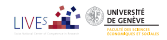

#### Summary of available distances

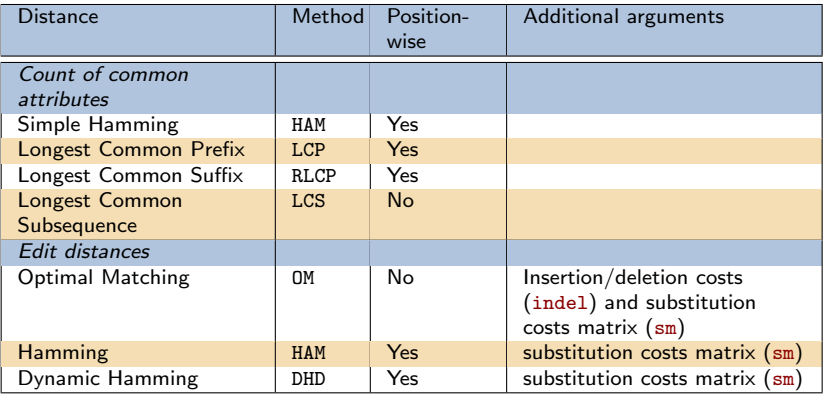

<span id="page-33-0"></span>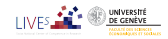

#### Dissimilarity matrix

#### • TraMineR provides the segdist function

```
## OM distances with custom indel and substitution
## costs used by McVicar and Anyadike-Danes (2012).
subm.custom <- matrix(
        c(0,1,1,2,1,1,1,0,1,2,1,2,
         1,1,0,3,1,2,
         2,2,3,0,3,1,
         1,1,1,3,0,2,
         1,2,2,1,2,0),
          nrow = 6, ncol = 6, byrow = TRUE,
          dimnames = list(mvad.shortlab, mvad.shortlab))
```

```
mvad.dist <- seqdist(mvad.seq, method="OM", indel=4, sm=subm.custom)
dim(mvad.dist)
```
<span id="page-34-0"></span>LIVE<sup>3</sup>

#### ## [1] 712 712

#### Dissimilarity matrix

```
print(mvad.seq[1:4, ], format = "SPS")
## Sequence
## [1] (EM,4)-(TR,2)-(EM,64)
## [2] (FE,36)-(HE,34)
## [3] (TR,24)-(FE,34)-(EM,10)-(JL,2)
## [4] (TR,47)-(EM,14)-(JL,9)
mvad.dist[1:4, 1:6]
## [,1] [,2] [,3] [,4] [,5] [,6]
## [1,] 0 72 60 63 72 33
## [2,] 72 0 86 135 11 104
## [3,] 60 86 0 71 97 49
## [4,] 63 135 71 0 135 32
```
<span id="page-35-0"></span>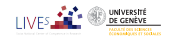

## Cluster analysis

- Can run any clustering method which accepts a dissimilarity matrix as input.
- Many solutions in R:
- For hierarchical clustering
	- hclust() base function (can account for weights)
	- Package cluster (does not accept weights!):
		- agnes(): agglomerative nesting (average, UPGMA WPGMA, ward, beta-flexible, ...)
		- o diana(): divisive partitioning
- For PAM and other direct partitioning methods
	- Packages: cluster, fastclust, flashClust, ...
	- WeightedCluster (Studer, 2013)

<span id="page-36-0"></span>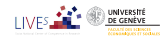

# Example: Hierarchical clustering (Ward)

 $mvad.$ clusterward  $\leq$  hclust(as.dist( $mvad.$ dist), method = "ward", members =  $mvad$ \$ plot(mvad.clusterward, labels = FALSE)

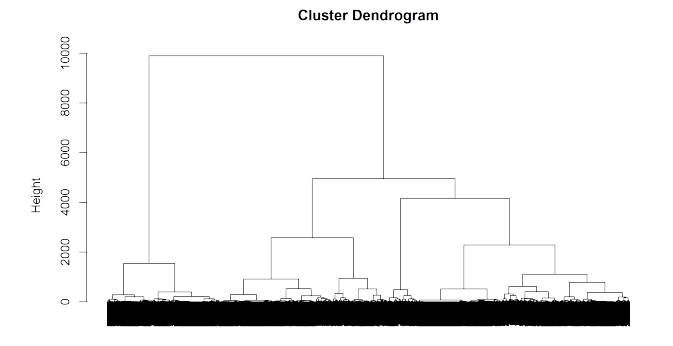

<span id="page-37-0"></span>

## PAM clustering

- PAM much faster, but must set a priori number  $k$  of clusters.
- $\bullet$  WeightedCluster offers nice tools to help selecting k.
- $\bullet$   $k = 4$  was found to be good choice.
- PAM with function wcKMedoids from WeightedCluster

```
library(WeightedCluster)
set.seed(4)
pam.mvad \leq wcKMedoids(mvad.dist, k = 4, weight = mvad$weight)
```
**• Cluster membership is in pam.mvad\$clustering** 

```
mvad.cl4 <- pam.mvad$clustering
table(mvad.cl4)
## mvad.cl4
## 66 467 607 641
## 190 305 160 57
```
<span id="page-38-0"></span>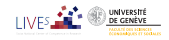

#### Labeling the PAM clusters

 $seqdplot(mvad.seq, group = group.p(mvad.cl4), border = NA)$ 

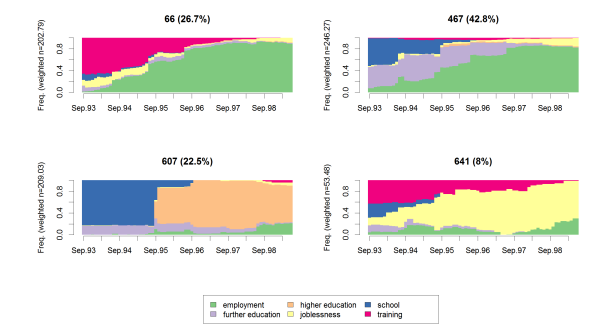

• Rearranging cluster order and defining labels

```
cl4.labels <- c("FE-Employment", "Training-Employment", "Education",
    "Joblessness")
mvad.cl4.factor \leftarrow factor(mvad.cl4, levels = c(467, 66, 607,UNIVERSIT
    641), labels = c14. labels)
                                                                              DE CENÈV
```
#### Mean time in each state

seqmtplot(mvad.seq, group = mvad.cl4.factor)

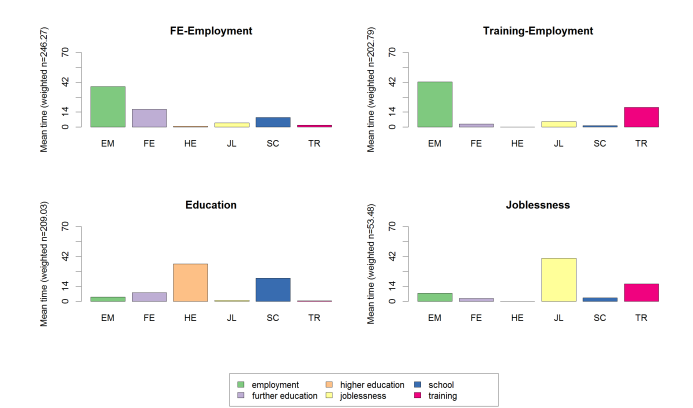

<span id="page-40-0"></span>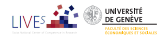

#### Most frequent sequences

seqfplot(mvad.seq, group = mvad.cl4.factor, border = NA)

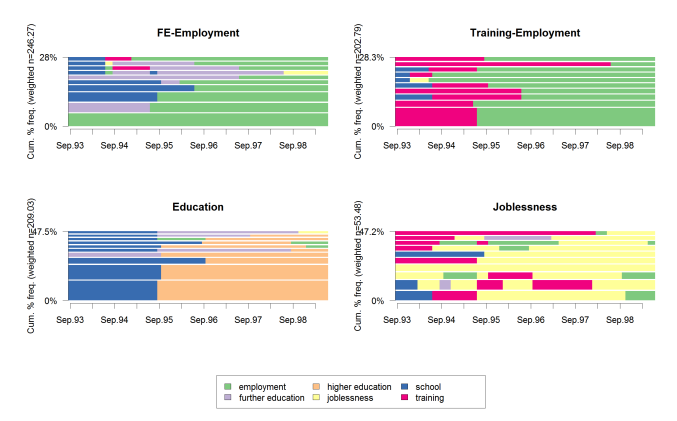

<span id="page-41-0"></span>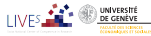

#### Individual sequences (sorted by states from start)

seqIplot(mvad.seq, group = mvad.cl4.factor, sortv = "from.start")

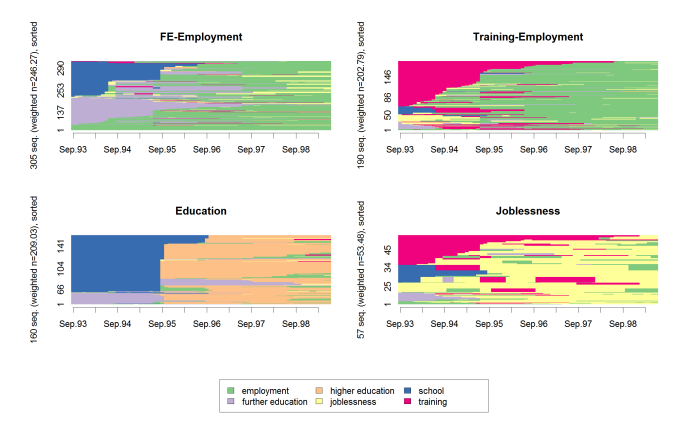

<span id="page-42-0"></span>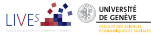

#### Sorted by states from the end

seqIplot(mvad.seq, group = mvad.cl4.factor, sortv = "from.end")

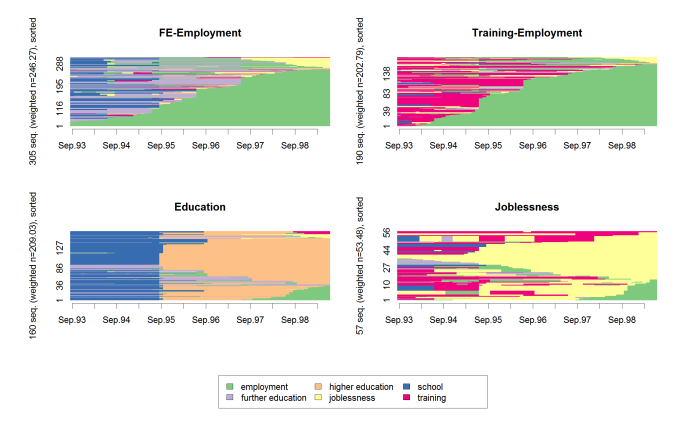

<span id="page-43-0"></span>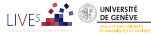

#### Discrepancy of sequences

 $\bullet$  Sum of squares SS can be expressed in terms of distances between pairs

$$
SS = \sum_{i=1}^{n} (y_i - \bar{y})^2 = \frac{1}{n} \sum_{i=1}^{n} \sum_{j=i+1}^{n} (y_i - y_j)^2
$$

$$
= \frac{1}{n} \sum_{i=1}^{n} \sum_{j=i+1}^{n} d_{ij}
$$

- $\bullet$  Setting  $d_{ij}$  equal to OM, LCP, LCS ... distance, we get SS.
- From which we can measure the dispersion with the pseudo-variance SS/n.
- <span id="page-44-0"></span>And run ANOVA analyses (Studer et al., 2011, 2010, 2009).

#### Computing the dispersion

#### • For the whole set of sequences

dissvar(mvad.dist)

## [1] 32.06

By cluster (dissvar.grp from library TraMineRextras)

data.frame(Dispersion = dissvar.grp(mvad.dist, group = mvad.cl4.factor))

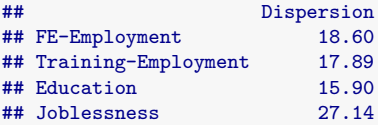

<span id="page-45-0"></span>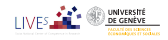

#### Analysis of sequence discrepancy

#### • Running an ANOVA-like analysis for gcse5eq

da  $\leq$  dissassoc(mvad.dist, group = mvad\$gcse5eq, R = 1000)

print(da)

<span id="page-46-0"></span>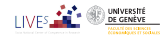

29/8/2013gr 57/76

#### ANOVA output

```
## Pseudo ANOVA table:
         SS df
## Exp 1952 1 1952.4
## Res 20871 710 29.4
## Total 22823 711 32.1
##
## Test values (p-values based on 1000 permutation):<br>## t0 p value
                  t0 p.value
## Pseudo F 66.41934 0.001
## Pseudo Fbf 67.37188 0.001
## Pseudo R2 0.08555 0.001
## Bartlett 0.14693 0.339
## Levene 0.77397 0.403
##
## Inconclusive intervals:
## 0.00383 < 0.01 < 0.0162
## 0.03649 < 0.05 < 0.0635
##
## Discrepancy per level:
          n discrepancy
## bad 452 29.76
## good 260 28.53
## Total 712
```
<span id="page-47-0"></span>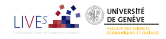

29/8/2013gr 58/76

# Tree structured discrepancy analysis

- Objective: Find the most important predictors and their interactions.
- Iteratively segment the cases using values of covariates (predictors)
- Such that groups be as homogenous as possible.
- At each step, we select the covariate and split with highest  $R^2$ .
- Significance of split is assessed through a permutation  $F$  test.
- Growing stops when the selected split is not significant.

<span id="page-48-0"></span>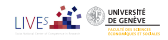

#### Growing the tree

```
dt <- seqtree(mvad.seq ~ male + Grammar + funemp + gcse5eq + fmpr + livboth,
   weighted = FALSE, data = mvad, diss = mvad.dist, R = 5000)
print(dt, can = 3)## Dissimilarity tree:
## Parameters: minSize=35.6, maxdepth=5, R=5000, pval=0.01
## Formula: mvad.seq ~ male + Grammar + funemp + gcse5eq + fmpr + livboth
## Global R2: 0.12
##
## Fitted tree:
##
## |-- Root (n: 712 disc: 32)
## |-> gcse5eq 0.086
         |-- [ bad ] (n: 452 disc: 30)
## |-> funemp 0.017<br>## |-> [ no ] (n:
           |- \lceil no \rceil (n: 362 disc: 28)
## |-> male 0.014
## |-- [ female ] (n: 146 disc: 31)[(FE,2)-(EM,68)] *
## |-- [ male ] (n: 216 disc: 25)[(EM,70)] *
## |-- [ yes ] (n: 90 disc: 36)
## |-> livboth 0.033
## |-- [ no ] (n: 36 disc: 35)[(EM,70)] *
## |-- [ yes ] (n: 54 disc: 34)[(EM,70)] *
## |-- [ good ] (n: 260 disc: 29)
## |-> Grammar 0.048
## |-- [ no ] (n: 183 disc: 30)[(FE,22)-(EM,48)] *
           |- [ yes ] (n: 77 disc: 21)[(SC, 25)-(HE, 45)] *
```
29/8/2013gr 60/76

```
UNIVERSIT
DE CENÈVE
```
#### Graphical tree

- The graphical rendering uses Graphviz <http://www.graphviz.org/>  $R$ > seqtreedisplay(dt, filename = "fg\_mvadseqtree.png", +  $type = "d", border = NA)$
- The plot is produced as a png file and displayed with the default program associated to this extension.

<span id="page-50-0"></span>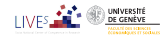

#### Graphical Tree

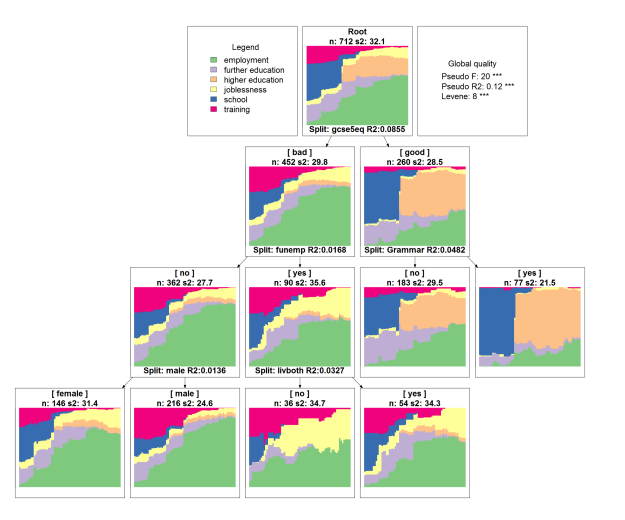

<span id="page-51-0"></span>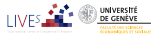

29/8/2013gr 62/76

#### Graphical Tree, using I-plots and showdepth=TRUE

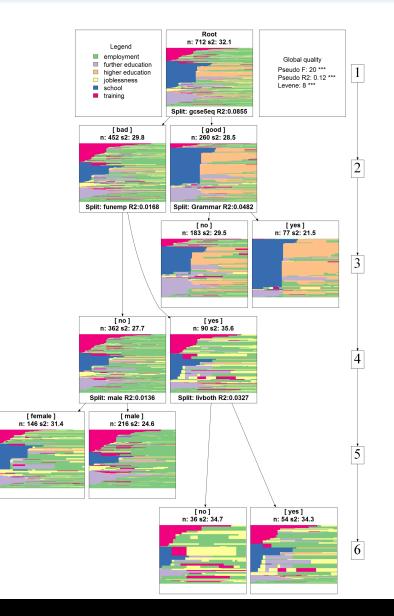

<span id="page-52-0"></span>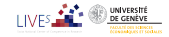

29/8/2013gr 63/76

# TraMineR was made possible thanks to SNF

- Developed within the SNF (Swiss National Fund for Scientific Research) project Mining event histories: Towards new insights on personal Swiss life courses 1/2007-1/2011
- ... development goes on within IP 14 methodological module of the NCCR LIVES: Overcoming vulnerability: Life course perspectives (<http://www.lives-nccr.ch>) .

<span id="page-53-0"></span>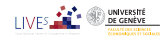

#### TraMineR, Who?

- Under supervision of a scientific committee:
	- Gilbert Ritschard (Statistics for social sciences)
	- Alexis Gabadinho (Demography)
	- Nicolas S. Müller (Sociology, Computer science)
	- Matthias Studer (Economics, Sociology)
- Additional members of the development team:
	- Reto Bürgin (Statistics)
	- Emmanuel Rousseaux (KDD and Computer science)

both PhD students within NCCR LIVES IP-14

<span id="page-54-0"></span>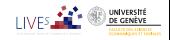

## Other packages by the TraMineR team

- **O** TraMineRextras additional less stabilized functions
- **PST** (Probability suffix trees) by Alexis Gabadinho
- WeightedCluster (Studer, 2013)
- Dataset (handling and documenting survey data sets) by Emmanuel Rousseaux

<span id="page-55-0"></span>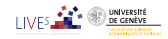

#### Documentation

- The success of TraMineR is largely due to the documentation.
- Web page <http://mephisto.unige.ch/traminer>
	- News (new release, ...)
	- **•** Preview
	- Documentation:
		- User's guide (about 120 pages)
		- **•** Tutorials
		- Web page (html) of the Reference manual
		- Papers by the TraMineR team
		- Publications by TraMineR users
	- Information about forthcoming training courses

<span id="page-56-0"></span>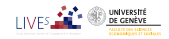

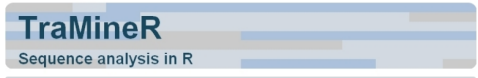

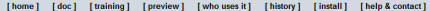

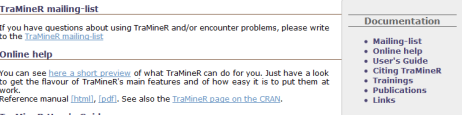

#### **TraMineR User's Guide**

The User's guide of TraMineR (pdf, ~3.6MB) describes the features and usage of TraMineR by means of many examples from the social sciences. It may also serve as an introduction to discrete sequential data analysis.

Gabadinho, A., G. Ritschard, M. Studer and N. S. Müller, Mining sequence data in R with the TraMineR package: A user's guide University of Geneva, 2009. (http://mephisto.unige.ch/traminer)

#### **Citing TraMineR**

Thank you for citing the article below when presenting analyses realized with the help of TraMineR.

Gabadinho, A., Ritschard, G., Müller, N.S. & Studer, M. (2011), Analyzing and visualizing state sequences in R with TraMineR, Journal of Statistical Software. Vol. 40(4), pp. 1-37.

#### **Tutorials and trainings**

On our training page, you may find training materials from past course, workshops and tutorials.

#### **Publications**

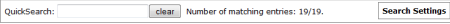

#### 2011

Gabadinho, A., Ritschard, G., Studer, M. & Müller, N.S. (2011), "Extracting and Rendering Representative Sequences", In Fred, A., Dietz, J.L.G., Liu, K. & Filipe, J. (eds) Knowledge Discovery, Knowledge Engineering and Knowledge Management. Series: Communications in Computer and Information Science (CCIS). Volume 128, pp. 94-106. Springer-Verlag.

[Abstract] [BibTeX] [DOI] [Preprint (pdf)]

Gabadinho, A., Ritschard, G., Müller, N.S. & Studer, M. (2011), "Analyzing and visualizing state sequences in R with TraMineR", Journal of Statistical Software. Vol. 40(4), pp. 1-37.

<span id="page-57-0"></span>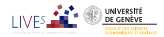

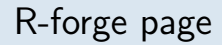

- **•** TraMineR page on R-forge (<https://r-forge.r-project.org/projects/traminer/>)
- where you
	- find the development version
	- can post bug reports,
- Can join the discussion list (but broken search!)

<span id="page-58-0"></span>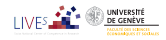

#### Where asking for help?

- Best place for help is StackExchange
- There are traminer tags on
	- StackOverflow (SO)

<http://stackoverflow.com/questions/tagged/traminer>

for TraMineR R-code related questions

• CrossValidated (CV)

<http://stats.stackexchange.com/questions/tagged/traminer> for questions regarding statistical interpretation and methodological issues

<span id="page-59-0"></span>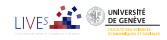

# Thank you!

<span id="page-60-0"></span>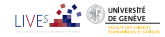

29/8/2013gr 72/76

#### References I

- Abbott, A. (1997). Optimize. http://home.uchicago.edu/˜aabbott/om.html.
- Aisenbrey, S. and A. E. Fasang (2010). New life for old ideas: The "second wave" of sequence analysis bringing the "course" back into the life course. Sociological Methods and Research 38(3), 430-462.
- Billari, F. C. (2001). The analysis of early life courses: Complex description of the transition to adulthood. Journal of Population Research 18(2), 119–142.
- Brzinsky-Fay, C., U. Kohler, and M. Luniak (2006). Sequence analysis with Stata. The Stata Journal 6(4), 435-460.
- Elzinga, C. H. (2007). CHESA 2.1 User manual. User guide, Dept of Social Science Research Methods, Vrije Universiteit, Amsterdam.
- Elzinga, C. H. and A. C. Liefbroer (2007). De-standardization of family-life trajectories of young adults: A cross-national comparison using sequence analysis. European Journal of Population 23, 225–250.
- <span id="page-61-0"></span>Gabadinho, A., G. Ritschard, N. S. Müller, and M. Studer (2011). Analyzing and visualizing state sequences in R with TraMineR. Journal of Statistical Software 40(4), 1–37.

#### References II

- Gabadinho, A., G. Ritschard, M. Studer, and N. S. Müller (2009). Mining sequence data in R with the TraMineR package: A user's guide. Technical report, Department of Econometrics and Laboratory of Demography, University of Geneva, Geneva.
- Gabadinho, A., G. Ritschard, M. Studer, et N. S. Müller (2010). Indice de complexité pour le tri et la comparaison de séquences catégorielles. Revue des nouvelles technologies de l'information RNTI E-19, 61–66.
- Massoni, S., M. Olteanu, et P. Rousset (2009). Career-path analysis using optimal matching and self-organizing maps. In Advances in Self-Organizing Maps : 7th International Workshop, WSOM 2009, St. Augustine, FL, USA, June 8-10, 2009, Volume 5629 of Lecture Notes in Computer Science, pp. 154–162. Berlin : Springer.
- McVicar, D. and M. Anyadike-Danes (2002). Predicting successful and unsuccessful transitions from school to work using sequence methods. Journal of the Royal Statistical Society A 165(2), 317-334.

<span id="page-62-0"></span>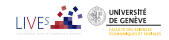

#### References III

- Ritschard, G., A. Gabadinho, N. S. Muller, and M. Studer (2008). Mining event ¨ histories: A social science perspective. International Journal of Data Mining, Modelling and Management 1(1), 68–90.
- Rohwer, G. and U. Pötter (2002). TDA user's manual. Software, Ruhr-Universität Bochum, Fakultät für Sozialwissenschaften, Bochum.
- Studer, M. (2013). Weightedcluster library manual: A practical guide to creating typologies of trajectories in the social sciences with R. LIVES Working Papers 24, NCCR LIVES, Switzerland.
- Studer, M., G. Ritschard, A. Gabadinho, et N. S. Müller (2009). Analyse de dissimilarités par arbre d'induction. Revue des nouvelles technologies de l'information RNTI E-15, 7–18.
- Studer, M., G. Ritschard, A. Gabadinho, et N. S. Müller (2010). Discrepancy analysis of complex objects using dissimilarities. In F. Guillet, G. Ritschard, D. A. Zighed, et H. Briand (Eds.), Advances in Knowledge Discovery and Management, Volume 292 of Studies in Computational Intelligence, pp. 3–19. Berlin : Springer.

<span id="page-63-0"></span>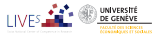

#### References IV

- Studer, M., G. Ritschard, A. Gabadinho, et N. S. Müller (2011). Discrepancy analysis of state sequences. Sociological Methods and Research  $40(3)$ , 471–510.
- Widmer, E. and G. Ritschard (2009). The de-standardization of the life course: Are men and women equal? Advances in Life Course Research 14(1-2), 28–39.
- Zaki, M. J. (2001). SPADE: An efficient algorithm for mining frequent sequences. Machine Learning 42(1/2), 31-60.

<span id="page-64-0"></span>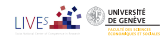